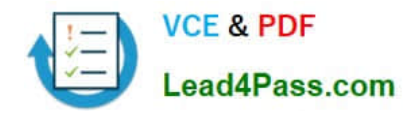

# **9A0-350Q&As**

Adobe InDesign CC Recertification Exam

## **Pass Adobe 9A0-350 Exam with 100% Guarantee**

Free Download Real Questions & Answers **PDF** and **VCE** file from:

**https://www.lead4pass.com/9A0-350.html**

100% Passing Guarantee 100% Money Back Assurance

Following Questions and Answers are all new published by Adobe Official Exam Center

**C** Instant Download After Purchase

**83 100% Money Back Guarantee** 

- 365 Days Free Update
- 800,000+ Satisfied Customers

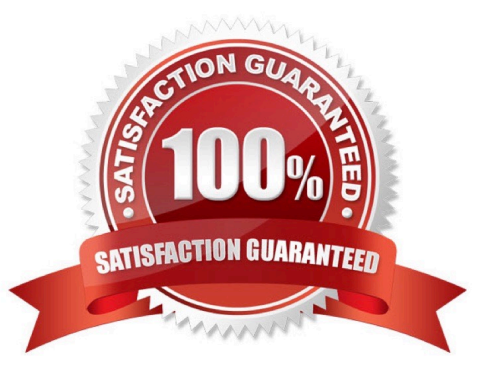

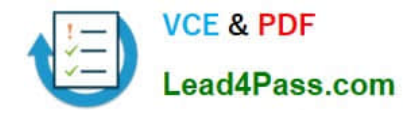

#### **QUESTION 1**

In an image-editing application you are creating a graphic with a transparent background. In which format should you save the graphic so that the transparency is preserved as an alpha channel when you place it in InDesign for highresolution CMYK printing?

A. BMP

- B. GIF
- C. TIFF
- D. JPEG

Correct Answer: C

#### **QUESTION 2**

Which is a true difference between the Color panel and the Swatches panel?

- A. The Color panel lets you apply a Lab color.
- B. The Swatches panel lets you apply the same color to more than one frame.
- C. The Swatches panel lets you apply spot colors.
- D. The Color panel lets you change a fill color from CMYK to RGB.

#### Correct Answer: B

#### **QUESTION 3**

You are exporting a document to PDF. You know that someone viewing your PDF document will need to copy and paste selections of text from the PDF into another program. What changes would you make to the Export Adobe PDF dialog box?

- A. Select Create Tagged PDF
- B. Select Acrobat Layers
- C. Select Embed Page Thumbnails
- D. Deselect Page Information
- E. Deselect Compress Text and Line Art

Correct Answer: C

#### **QUESTION 4**

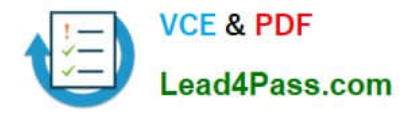

You have two frames, one set to 30% cyan and one set to 50% cyan. You want to position the frames so that where they overlap the result is darker than either one frame. Which steps will achieve this?

- A. Set the frame on top to the Multiply blending mode.
- B. Set the frame on top to the Darken blending mode.
- C. Turn on Overprint Fill in the Attributes panel for the frame on top.
- D. Select both frames and choose New Mixed Ink Swatch from the Swatches panel menu.

#### Correct Answer: A

#### **QUESTION 5**

An existing table of contents is no longer current because the names of some chapters have changed. How should you correct this?

A. Use the Selection tool to select the existing table of contents, choose Layout > Table of Contents Styles and click New.

B. Use the Type tool to select the existing table of contents, then choose Update All Links in the Links panel.

C. Use the Selection tool to select the existing table of contents, then choose Layout > Update Table of Contents.

D. Use the Type tool to select the existing table of contents, then choose Regenerate Index and TOC from the Index panel menu.

E. Make sure no objects are selected on the page, then choose Layout > Update Table of Contents.

Correct Answer: C

[Latest 9A0-350 Dumps](https://www.lead4pass.com/9A0-350.html) [9A0-350 PDF Dumps](https://www.lead4pass.com/9A0-350.html) [9A0-350 Study Guide](https://www.lead4pass.com/9A0-350.html)

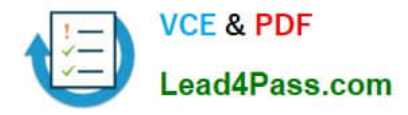

To Read the Whole Q&As, please purchase the Complete Version from Our website.

### **Try our product !**

100% Guaranteed Success 100% Money Back Guarantee 365 Days Free Update Instant Download After Purchase 24x7 Customer Support Average 99.9% Success Rate More than 800,000 Satisfied Customers Worldwide Multi-Platform capabilities - Windows, Mac, Android, iPhone, iPod, iPad, Kindle

We provide exam PDF and VCE of Cisco, Microsoft, IBM, CompTIA, Oracle and other IT Certifications. You can view Vendor list of All Certification Exams offered:

#### https://www.lead4pass.com/allproducts

### **Need Help**

Please provide as much detail as possible so we can best assist you. To update a previously submitted ticket:

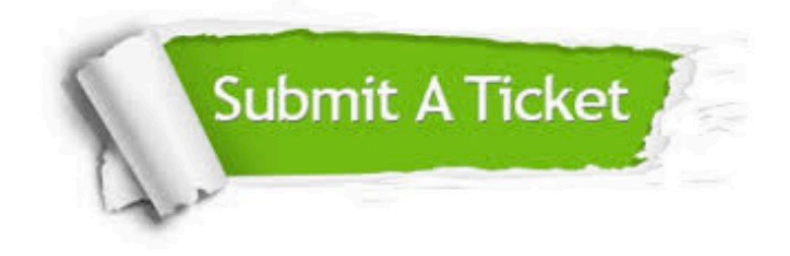

#### **One Year Free Update**

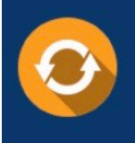

Free update is available within One Year after your purchase. After One Year, you will get 50% discounts for updating. And we are proud to .<br>poast a 24/7 efficient Customer Support system via Email

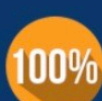

**Money Back Guarantee** To ensure that you are spending on

quality products, we provide 100% money back guarantee for 30 days from the date of purchase

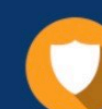

#### **Security & Privacy**

We respect customer privacy. We use McAfee's security service to provide you with utmost security for vour personal information & peace of mind.

Any charges made through this site will appear as Global Simulators Limited. All trademarks are the property of their respective owners. Copyright © lead4pass, All Rights Reserved.